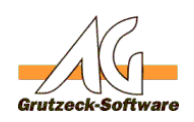

## **AGVIPDBWizard.exe schlägt mit einem Fehler bezüglich des SQL Servers fehl.**

## **Beschreibung:**

Beim Ausführen des Verbindungsassistenten (AGVIPDBWizard.exe) tritt beim Versuch eine Verbindung mit dem SQL Server herzustellen folgender Fehler auf:

SQL Provider 2000: Fehler: Server Existiert nicht bzw. Zugriff verweigert

Native Client: Named Pipes Provider - Error: Could not open a connection to SQL Server

## **Ursache:**

Für diesen Fehler kann es unterschiedliche Ursachen geben. Häufigste Ursachen:

- 1. Der SQL-Server Name bzw. dessen IP ist nicht korrekt (existiert also tatsächlich nicht).
- 2. Der Client-Rechner hat Probleme den Namen des Servers in eine IP aufzulösen (DNS nicht richtig konfiguriert).
- 3. Die Ports des SQL-Servers werden von der Windows Firewall bei nicht autorisierten Zugriff geblockt (Windows 7 und Windows Server 2008). [Zur Konfiguration der Windows Firewall und MS SQL Server 2014 ...](https://msdn.microsoft.com/de-de/library/ms175043%28v=sql.120%29.aspx)
- 4. Sie verwenden einen SQL-Server-Instanznamen und der SQL-Server Browser Dienst ist nicht gestartet.
- 5. Der Client-Rechner ist nicht in der Domäne. Der für den SQL-Server eingetragene Dienst ist jedoch ein Netzwerkdienst welcher dies vorraussetzt.

## **Lösung:**

- 1. Kontrollieren Sie den Servernamen bzw. die IP des SQL-Servers
- 2. Überprüfen Sie ob die Namensauflösung funktioniert in dem Sie über eine Eingabeaufforderung (command prompt) Ihren Server über dessen Namen anpingen z.B. Ping PC-Test

Wenn dies nicht funktionieren sollte wiederholen Sie den Versuch nur dieses mal mit der IP.

Nun müssten Sie 4 erfolgreich abgeschlossene Verbindungen angezeigt bekommen.

Wenn dies der Fall ist, kontrollieren Sie Ihre DNS-Einstellungen oder setzen Sie anstelle des Server Namens einfach die Server IP in den Verbindungsassistenten ein.

3. Dies ist leider schwer zu überprüfen, da ein Ping zum Server trotzdem funktioniert, der Verbindungsaufbau zum SQL-Server jedoch von der Firewall geblockt wird. Der Microsoft Support Artikel beschreibt das Problem und bietet gleichzeitig eine Batch Datei als Lösung an um die betroffenen Ports Seite 1 / 2

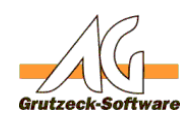

automatisch freizuschalden bemlösungen oft.com/kb/968872/de [Windows Firewall für MS SQL Server 2014 konfigurieren](https://msdn.microsoft.com/de-de/library/ms175043%28v=sql.120%29.aspx)

- 4. Falls Sie einen Instanznamen bei Ihrem SQL-Server verwenden z.B. PC-Test\SQLExpress muss der SQL-Server Browser Dienst gestartet sein um diese Instanz auflösen zu können. Starten Sie dafür den Konfigurationsmanager des SQL-Servers: Start - (Alle) Programme - Microsoft SQL Server 200x - Konfigurationstools -> SQL Server-Konfigurations-Manager Unter "SQL Server-Dienste" wird der "SQL Server Browser" augeführt welcher mit einem Rechtsklick gestartet werden kann. Falls sich der SQL Server Browser nicht starten lassen sollte, muss dieser erst über dessen Eigenschaften im Reiter "Dienst" aktiviert werden. 5. Die einfachste und wohl auch beste Lösung ist es, den Rechner der Domäne hinzuzufügen. Ansonsten kann man dem SQL Server Dienst im
	- Konfigurationsmanager (wie unter 4. beschrieben) den für die Anmeldung im Reiter "Anmeldung" eingetragenen Netzwerkdienst auf Lokaler Dienst bzw. Lokales System ändern.

Eindeutige ID: #1210 Verfasser: Peter Brandt [Grutzeck Software GmbH] Letzte Änderung: 2016-06-01 10:28